## **Manual Program**

## **Install xampp**

- 1. Sebelum menggunakan aplikasi BANK DATA HMJ TI STMIK AKAKOKOM Yogyakarta, harus menginstall terlebih web server local.
- 2. Untuk web server local yang digunakan adalah xampp, silahakan download atau bias juga ambil di dalam aplikasi yang sudah disediakan.
- 3. Install aplikasi tersebut dan ikuti instruksinya sampai finish
- 4. Jika sudah buka aplikasi xampp tersebut, seperti tampilan dibawah ini :

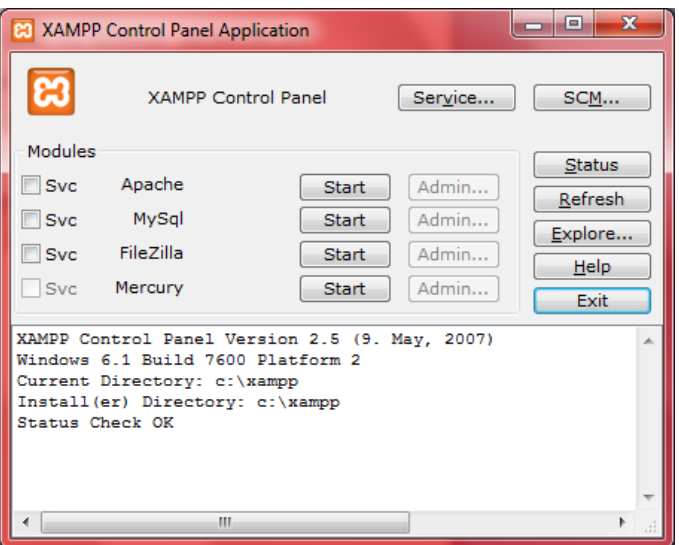

5. Kemudian klik start pada apache dan mysql, maka program web server local kita sudah bisa digunakan. Berikut ini tampilannya :

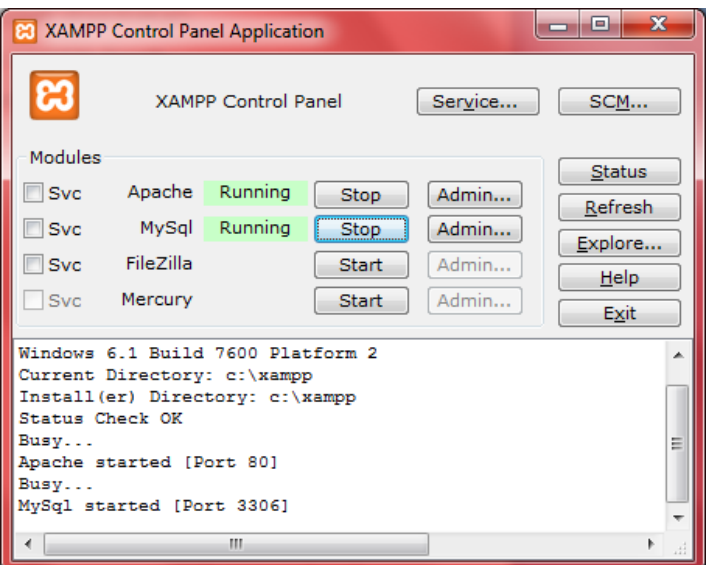

6. Untuk mengecek benar2 bekerja atau tidak silahkan buka web browsernya dan ketikan perintah <http://localhost/xampp/> , berikut ini hasilnya :

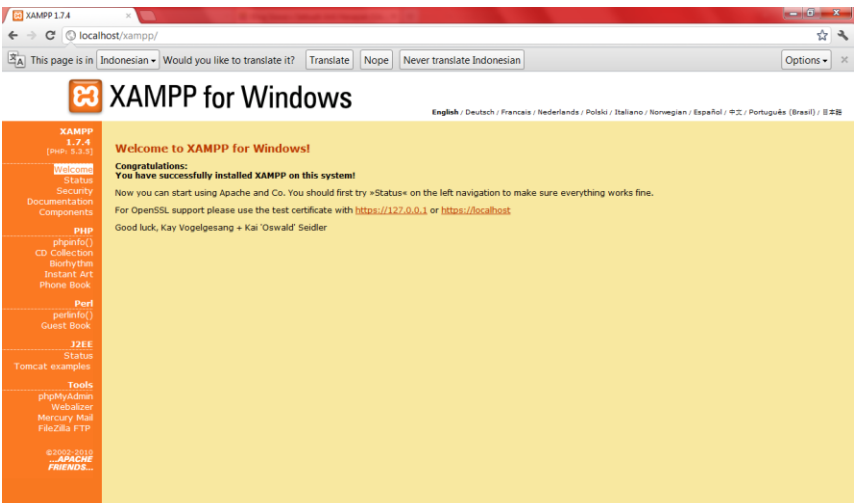

7. Dengan demikian web server local kita sudah berhasil di install dan dijalankan.

## **Install Aplikasi BANK DATA HMJ TI STMIK AKAKOM Yogyakarta**

- 1. Sebelum melakukan installasi aplikasi tersebut harus disiapkan dahulu file program aplikasi dahulu.
- 2. Jika sudah disiapkan maka pindah kan file tersebut ke dokumen htdocs yang ada pada web server local yang sudah di install.

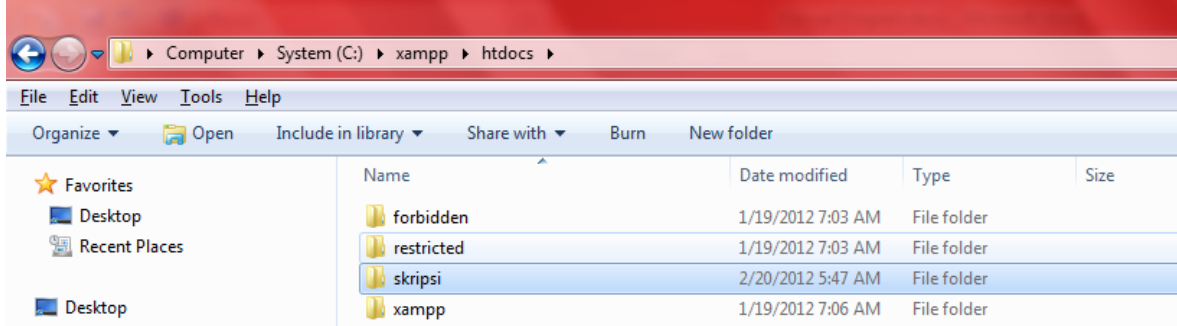

3. Kemudian buat database untuk digunakan menyimpan data yang sudah di masukkan nantinya. Untuk membuat databasenya buka phpmyadmin kemudian buat databasenya dengan nama skripsi.

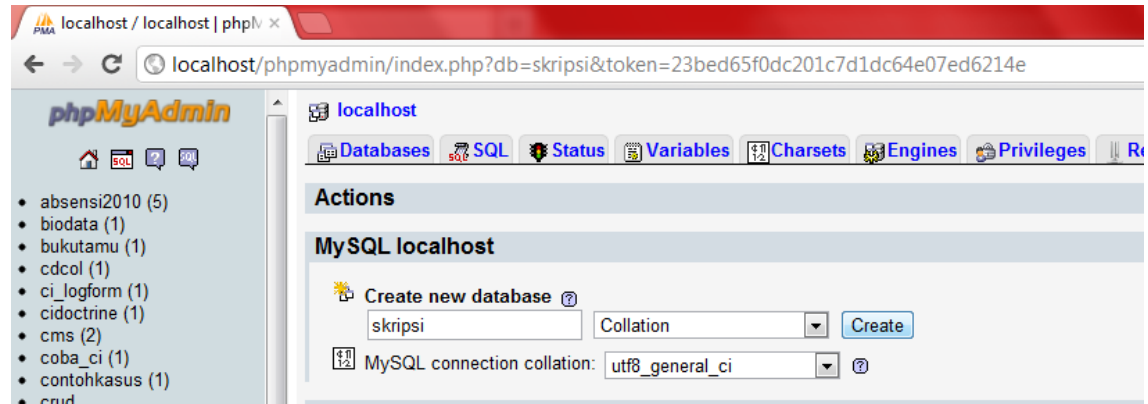

4. Buka alamat seperti yang ada di gambar dan kemudian klik create table untuk membuat table dengan field secacara otomatis.

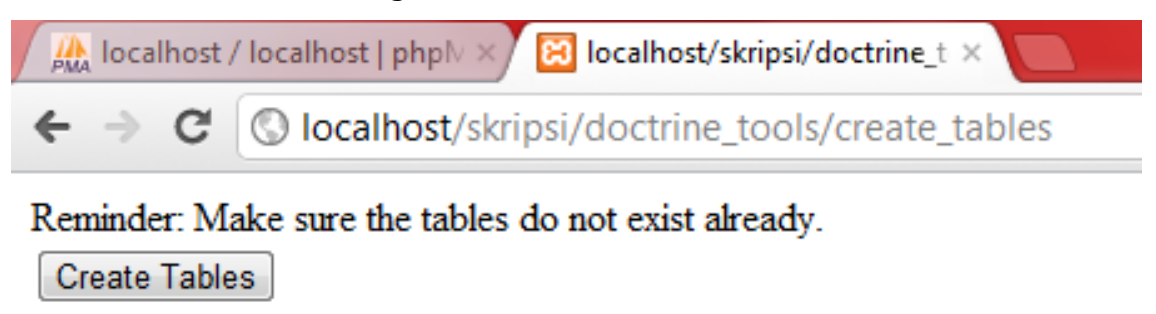

5. Jika tidak ada muncul error ketika membuat table secara otomatis makan bia kita cek di phpmyadmin berhasil atau tidak table tersebut dibuat.

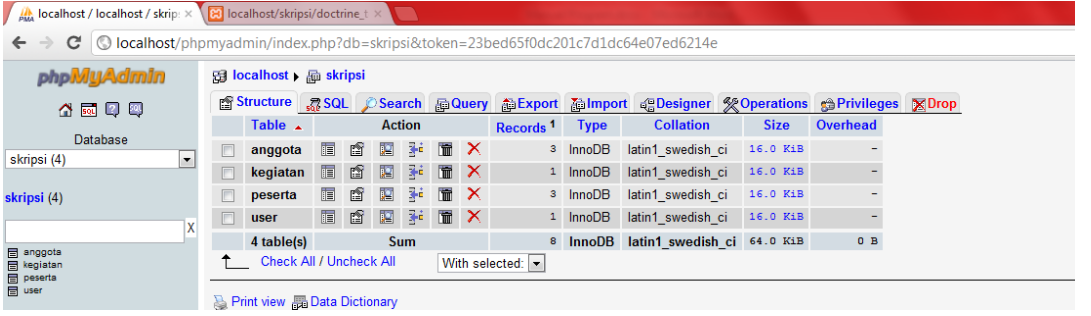

6. Bisa dilihat diatas bahwa tabel yang dibuat tadi berhasil. Dengan demikian maka kita sudah berhasil untuk membuat tabel. Dengan begitu aplikasi sudah bisa digunakan.

## **Menjalankan Aplikasi BANK DATA HMJ TI STMIK AKAKOM Yogyakarta**

1. Untuk menjalankan aplikasi tersebut sebelumnya silahakan di run xampp nya setelah itu buka web browser dan buka link <http://localhost/skripsi/> seperti digambar berikut ini.

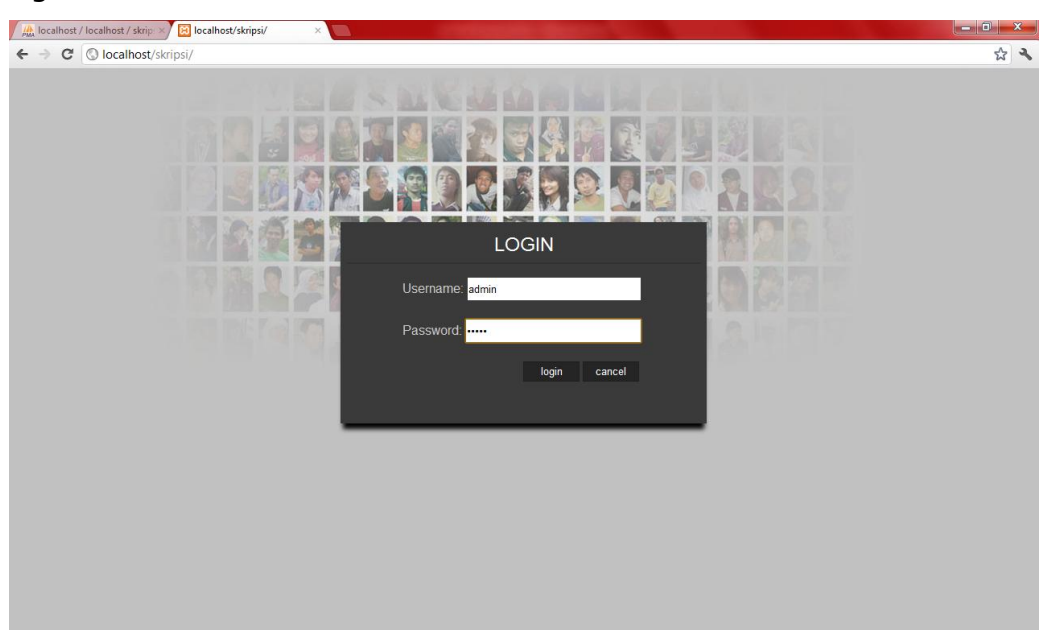

2. Masukkan username dan password admin. Maka akan masuk kehalalaman untuk melalukan interaksi dengan program aplikasi tersebut.

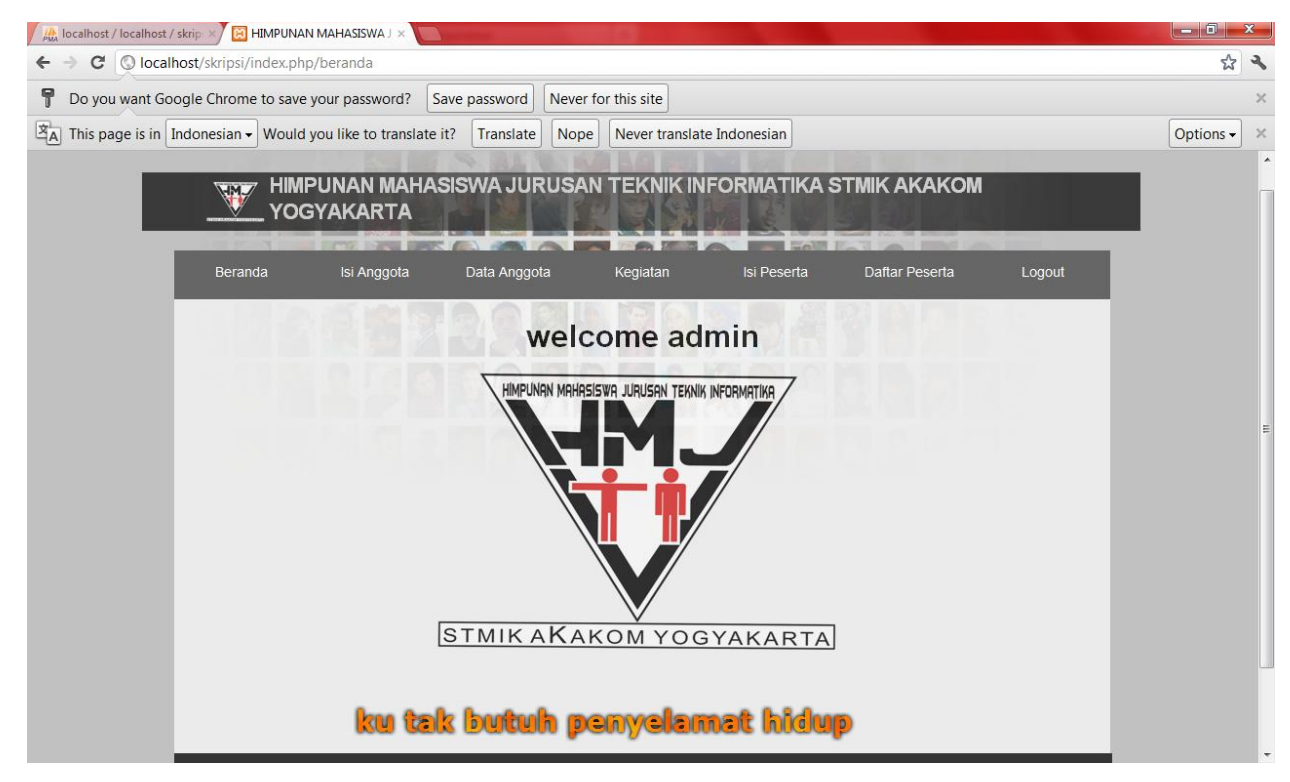

3. Dengan demikian program aplikasi sudah bisa digunakan..